**Ubuntu (Server) PiHole Installation**

<https://docs.pi-hole.net/guides/dns-over-https/>

## **PiHole Installation**

```
wget -O basic-install.sh https://install.pi-hole.net
sudo bash basic-install.sh
```
**Nach der Installation**

Change admin password using terminal.

```
$ pihole -a -p
Enter New Password (Blank for no password): **********
Confirm Password: ************New password set
```
# **Cloudflared Installation**

```
wget https://bin.equinox.io/c/VdrWdbjqyF/cloudflared-stable-linux-amd64.deb
sudo apt-get install ./cloudflared-stable-linux-amd64.deb
cloudflared -v
```
Create a cloudflared user to run the daemon.

sudo useradd -s /usr/sbin/nologin -r -M cloudflared

proceed to create a configuration file for cloudflared by copying the following in to /etc/default/cloudflared. This file contains the command-line options that get passed to cloudflared on startup.

Sudo vi /etc/default/cloudflared

# INSERT:

```
# Commandline args for cloudflared
CLOUDFLARED_OPTS=--port 5053 --upstream https://1.1.1.1/dns-query --upstream 
https://1.0.0.1/dns-query
```
Update the permissions for the configuration file and cloudflared binary to allow access for the cloudflared user

```
sudo chown cloudflared:cloudflared /etc/default/cloudflared
sudo chown cloudflared: cloudflared /usr/local/bin/cloudflared
```
## Then create the systemd script by copying the following in to

/lib/systemd/system/cloudflared.service. This will control the running of the service and allow it to run on startup.

sudo vi /lib/systemd/system/cloudflared.service

#### INSERT:

```
[Unit]
Description=cloudflared DNS over HTTPS proxy
After=syslog.target network-online.target
[Service]
Type=simple
User=cloudflared
EnvironmentFile=/etc/default/cloudflared
ExecStart=/usr/local/bin/cloudflared proxy-dns $CLOUDFLARED_OPTS
Restart=on-failure
RestartSec=10
KillMode=process
[Install]
```
WantedBy=multi-user.target

Enable the systemd service to run on startup, then start the service and check its status.

```
sudo systemctl enable cloudflared
sudo systemctl start cloudflared
sudo systemctl status cloudflared
```
Now test that it is working! Run the following dig command, a response should be returned similar to the one below

```
dig @127.0.0.1 -p 5053 google.com
; <<>> DiG 9.10.3-P4-Ubuntu <<>> @127.0.0.1 -p 5053 google.com
; (1 server found)
;; global options: +cmd
;; Got answer:
;; ->>HEADER<<- opcode: QUERY, status: NOERROR, id: 65181
;; flags: qr rd ra; QUERY: 1, ANSWER: 1, AUTHORITY: 0, ADDITIONAL: 1
;; OPT PSEUDOSECTION:
; EDNS: version: 0, flags:; udp: 1536
;; QUESTION SECTION:
;google.com. IN A
;; ANSWER SECTION:
google.com. 299 IN A 243.65.127.221
;; Query time: 3 msec
;; SERVER: 127.0.0.1#5053(127.0.0.1)
;; MSG SIZE rcvd: 65
```
DNS Einstellung in der Admin WebGUI der PiHole:

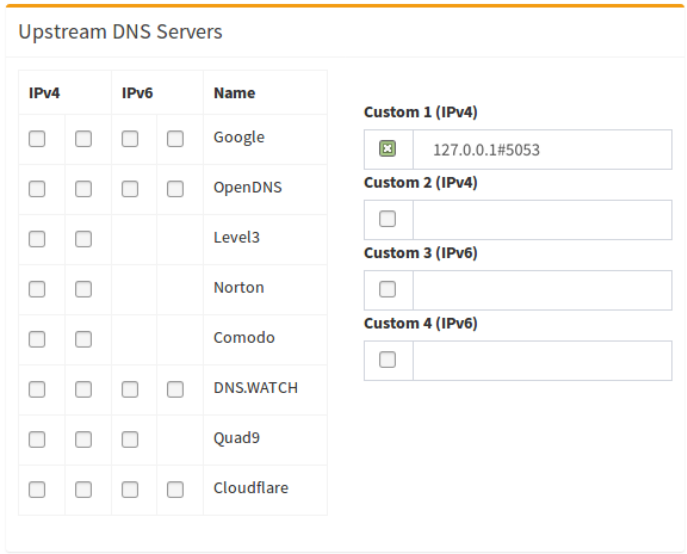